# Recupero password per 1900 Integrated Services Router  $\overline{\phantom{a}}$

## Sommario

Introduzione **Prerequisiti Requisiti** Componenti usati **Convenzioni Premesse** Procedura dettagliata Esempio di procedura di recupero della password Informazioni correlate

## Introduzione

Questo documento descrive come recuperare la password enable e abilitare le password segrete dal router.

# **Prerequisiti**

### **Requisiti**

Nessun requisito specifico previsto per questo documento.

### Componenti usati

Le informazioni di questo documento si basano sulla seguente versione hardware:

• Cisco serie 1900 Integrated Services Router

Le informazioni discusse in questo documento fanno riferimento a dispositivi usati in uno specifico ambiente di emulazione. Su tutti i dispositivi menzionati nel documento la configurazione è stata ripristinata ai valori predefiniti. Se la rete è operativa, valutare attentamente eventuali conseguenze derivanti dall'uso dei comandi.

### Convenzioni

Per ulteriori informazioni sulle convenzioni usate, consultare il documento [Cisco sulle convenzioni](https://www.cisco.com/c/it_it/support/docs/dial-access/asynchronous-connections/17016-techtip-conventions.html) [nei suggerimenti tecnici.](https://www.cisco.com/c/it_it/support/docs/dial-access/asynchronous-connections/17016-techtip-conventions.html)

## Premesse

Tali password proteggono l'accesso a EXEC privilegiati e modalità di configurazione. La password

enable può essere recuperata ma la password segreta enable è crittografata e deve essere sostituita con una nuova. Per sostituire la password enable secret, attenersi alla procedura descritta di seguito.

# Procedura dettagliata

Attenersi alla seguente procedura per recuperare la password:

- Collegare un terminale o un computer con emulazione terminale alla porta della console del 1. router. Impostare il terminale come segue:Velocità in baud 9600Nessuna parità8 bit di dati1 bit di stopNessun controllo del flussoFare riferimento a questi documenti per ulteriori informazioni su come cablare e collegare un terminale alla porta della console o alla porta AUX[:Configurazione dei requisiti dei cavi per la console e le porte AUX](https://www.cisco.com/c/it_it/support/docs/routers/7000-series-routers/12223-14.html)[Comprendere il](https://www.cisco.com/c/it_it/support/docs/switches/catalyst-6000-series-switches/10600-9.html) [collegamento del terminale a una porta console sugli switch Catalyst](https://www.cisco.com/c/it_it/support/docs/switches/catalyst-6000-series-switches/10600-9.html)
- 2. Se è possibile accedere al router, digitare **show version** al prompt e registrare il valore del registro di configurazione. Per visualizzare l'output di un comando show version, vedere la sezione [Esempio di procedura di recupero della password](https://www.cisco.com/c/it_it/support/docs/routers/3800-series-integrated-services-routers/112058-c1900-pwd-rec-00.html#ex_pass).Nota: il registro di configurazione è in genere impostato su 0x2102 o 0x102. Se non è più possibile accedere al router (a causa di una password di accesso o TACACS persa), si può presupporre che il registro di configurazione sia impostato su 0x2102
- 3. Utilizzare l'interruttore di alimentazione per spegnere il router e poi riaccenderlo.
- 4. Premere **Break** sulla tastiera del terminale un paio di volte dopo aver visualizzato il messaggio programma di caricamento completato, punto di ingresso: 0x80008000, dimensioni:  $0 \times 6$ fdb4c per collegare il router a ROMMON. Nota: i valori del punto di ingresso e delle dimensioni sono soggetti ai router.Se la sequenza di interruzione non funziona, fare riferimento a [Uso delle combinazioni di sequenze di Break Key standard per il recupero della](https://www.cisco.com/c/it_it/support/docs/routers/10000-series-routers/12818-61.html) [password](https://www.cisco.com/c/it_it/support/docs/routers/10000-series-routers/12818-61.html) per altre combinazioni di tasti.Se non è possibile attivare la modalità ROMMON, attenersi alla seguente procedura:Rimuovere il flash.Ricaricare il router. Il router termina in modalità ROMMON.Inserire il flash.Eseguire la procedura standard per il recupero della password.
- 5. Digitare confreg 0x2142 sul prompt rommon 1> per eseguire l'avvio dalla scheda Flash.In questo passaggio, la configurazione di avvio su cui sono memorizzate le password viene ignorata.
- 6. Digitare reset sul prompt rommon 2>.Il router si riavvia, ma ignora la configurazione salvata.
- 7. Digitare **no** dopo ciascuna domanda di installazione oppure premere **Ctrl-C** per ignorare la procedura di installazione iniziale.
- 8. Digitare enable sul prompt Router>.In modalità abilitazione, viene visualizzato il prompt Router#.
- Digitare configure memory o copy startup-config running-config per copiare la RAM non 9. volatile (NVRAM) nella memoria.Avviso: non immettere copy running-config startup-config o in modalità di scrittura. Questi comandi cancellano la configurazione di avvio.
- 10. Digitare show running-config.II comando show running-config permette di visualizzare la configurazione del router. In questa configurazione, il comando shutdown viene visualizzato in tutte le interfacce, per segnalare che tutte le interfacce sono effettivamente disattivate. Inoltre, le password (enable password, enable secret, vty e console) possono essere criptate o non criptate. Le password non criptate possono essere riutilizzate. Le password criptate devono essere sostituite.
- 11. Digitare configure terminal.Viene visualizzato il prompt hostname(config)#.
- 12. Digitare enable secret <password> per modificare la password segreta enable. Ad esempio: hostname(config)#**enable secret cisco**
- 13. Usare il comando no shutdown su ogni interfaccia usata.Se si immette il comando show ip interface brief, tutte le interfacce che si desidera utilizzare devono essere visualizzate correttamente.
- 14. Digitare config-register <configuration\_register\_value>. Dove configuration\_register\_value è il valore registrato nel passaggio 2 o 0x2102. Ad esempio: hostname(config)#**config-register 0x2102**
- 15. Premere Ctrl-z o end per uscire dalla modalità di configurazione. Viene visualizzato il prompt hostname#.
- 16. Digitare write memory o copy running-config startup-config per rendere effettive le modifiche.

## Esempio di procedura di recupero della password

Router>**enable**

In questa sezione viene fornito un esempio della procedura di recupero della password. Per questo esempio è stato usato un Cisco serie 2900 ISR. Anche se non si utilizza un Cisco serie 2900 ISR, questo output offre un esempio di ciò che si prova sul prodotto.

Password: Password: Password: % Bad secrets Router>**show version** Cisco IOS Software, C2900 Software (C2900-UNIVERSALK9-M), Version 15.0(1)M1, RELEASE SOFTWARE (fc1) Technical Support: http://www.cisco.com/techsupport Copyright (c) 1986-2009 by Cisco Systems, Inc. Compiled Wed 02-Dec-09 15:23 by prod\_rel\_team ROM: System Bootstrap, Version 15.0(1r)M1, RELEASE SOFTWARE (fc1) c2921-CCP-1-xfr uptime is 2 weeks, 22 hours, 15 minutes System returned to ROM by reload at 06:06:52 PCTime Mon Apr 2 1900 System restarted at 06:08:03 PCTime Mon Apr 2 1900 System image file is "flash:c2900-universalk9-mz.SPA.150-1.M1.bin" Last reload reason: Reload Command This product contains cryptographic features and is subject to United States and local country laws governing import, export, transfer and use. Delivery of Cisco cryptographic products does not imply third-party authority to import, export, distribute or use encryption.

Importers, exporters, distributors and users are responsible for compliance with U.S. and local country laws. By using this product you agree to comply with applicable laws and regulations. If you are unable to comply with U.S. and local laws, return this product immediately.

A summary of U.S. laws governing Cisco cryptographic products may be found at: http://www.cisco.com/wwl/export/crypto/tool/stqrg.html

If you require further assistance please contact us by sending email to

export@cisco.com.

Cisco CISCO2921/K9 (revision 1.0) with 475136K/49152K bytes of memory. Processor board ID FHH1230P04Y 1 DSL controller 3 Gigabit Ethernet interfaces 9 terminal lines 1 Virtual Private Network (VPN) Module 1 Cable Modem interface 1 cisco Integrated Service Engine-2(s) Cisco Foundation 2.2.1 in slot 1 DRAM configuration is 64 bits wide with parity enabled. 255K bytes of non-volatile configuration memory. 248472K bytes of ATA System CompactFlash 0 (Read/Write) 62720K bytes of ATA CompactFlash 1 (Read/Write)

Technology Package License Information for Module:'c2900'

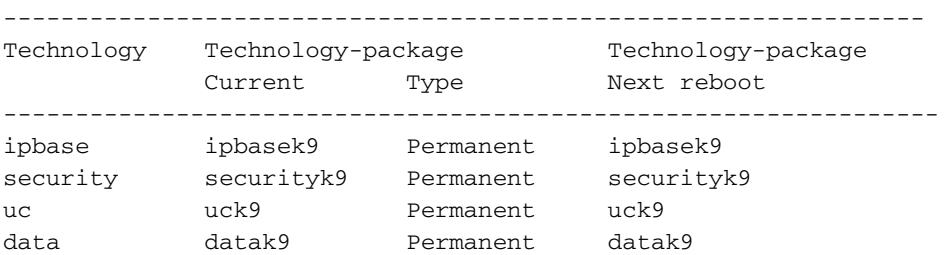

#### **Configuration register is 0x2102**

Router>

*!--- The router was just powercycled, and during bootup a !--- break sequence was sent to the router after seeing the following message !--- program load complete, entry point: 0x80008000, size: 0x6fdb4c.* rommon 1 > **confreg 0x2142**

You must reset or power cycle for new config to take effect

rommon 2 > **reset**

System Bootstrap, Version 15.0(1r)M1, RELEASE SOFTWARE (fc1) Copyright (c) 2009 by cisco Systems, Inc. TAC:Home:SW:IOS:Specials for info C2900 platform with 524288 Kbytes of main memory

program load complete, entry point: 0x80008000, size: 0x6fdb4c

Self decompressing the image : ############################### ############################################################## ############################################################## ############################################################## ############################### [OK]

#### Restricted Rights Legend

Use, duplication, or disclosure by the Government is subject to restrictions as set forth in subparagraph (c) of the Commercial Computer Software - Restricted Rights clause at FAR sec. 52.227-19 and subparagraph (c) (1) (ii) of the Rights in Technical Data and Computer Software clause at DFARS sec. 252.227-7013. cisco Systems, Inc. 170 West Tasman Drive San Jose, California 95134-1706 Cisco IOS Software, C2900 Software (C2900-UNIVERSALK9-M), Version 15.0(1)M1, RELEASE SOFTWARE (fc1) Technical Support: http://www.cisco.com/techsupport Copyright (c) 1986-2009 by Cisco Systems, Inc. Compiled Wed 02-Dec-09 15:23 by prod\_rel\_team Cisco CISCO2921/K9 (revision 1.0) with 475136K/49152K bytes of memory. Processor board ID FHH1230P04Y 1 DSL controller 3 Gigabit Ethernet interfaces 9 terminal lines 1 Virtual Private Network (VPN) Module 1 Cable Modem interface 1 cisco Integrated Service Engine-2(s) Cisco Foundation 2.2.1 in slot 1 DRAM configuration is 64 bits wide with parity enabled. 255K bytes of non-volatile configuration memory. 248472K bytes of ATA System CompactFlash 0 (Read/Write) 62720K bytes of ATA CompactFlash 1 (Read/Write) --- System Configuration Dialog --- **Would you like to enter the initial configuration dialog? [yes/no]: n** Press RETURN to get started! 00:00:19: %LINK-3-UPDOWN: Interface BRI0/0, changed state to up 00:00:19: %LINK-3-UPDOWN: Interface Ethernet0/0, changed state to up 00:00:19: %LINK-3-UPDOWN: Interface Ethernet0/1, changed state to up 00:00:19: %LINK-3-UPDOWN: Interface Serial0/0, changed state to down 00:00:19: %LINK-3-UPDOWN: Interface Serial0/1, changed state to down 00:00:20: %LINEPROTO-5-UPDOWN: Line protocol on Interface BRI0/0, changed state to down 00:00:20: %LINEPROTO-5-UPDOWN: Line protocol on Interface Ethernet0/0, changed state to up Router> 00:00:20: %LINEPROTO-5-UPDOWN: Line protocol on Interface Ethernet0/1, changed state to up 00:00:20: %LINEPROTO-5-UPDOWN: Line protocol on Interface Serial0/0, changed state to down 00:00:20: %LINEPROTO-5-UPDOWN: Line protocol on Interface Serial0/1, changed state to down 00:00:50: %SYS-5-RESTART: System restarted -- Cisco IOS Software, C2900 Software (C2900-UNIVERSALK9-M), Version 15.0(1)M1, RELEASE SOFTWARE (fc1) Technical Support: http://www.cisco.com/techsupport Copyright (c) 1986-2009 by Cisco Systems, Inc. Compiled Wed 02-Dec-09 15:23 by prod\_rel\_team 00:00:50: %LINK-5-CHANGED: Interface BRI0/0, changed state to administratively down 00:00:52: %LINK-5-CHANGED: Interface Ethernet0/0, changed state to administratively down 00:00:52: %LINK-5-CHANGED: Interface Serial0/0, changed state to administratively down 00:00:52: %LINK-5-CHANGED: Interface Ethernet0/1, changed state to administratively down 00:00:52: %LINK-5-CHANGED: Interface Serial0/1,

changed state to administratively down 00:00:53: %LINEPROTO-5-UPDOWN: Line protocol on Interface Ethernet0/0, changed state to down 00:00:53: %LINEPROTO-5-UPDOWN: Line protocol on Interface Ethernet0/1, changed state to down Router> Router>**enable** Router#**copy startup-config running-config** Destination filename [running-config]? 1324 bytes copied in 2.35 secs (662 bytes/sec) Router# 00:01:24: %LINEPROTO-5-UPDOWN: Line protocol on Interface BRI0/0:1, changed state to down 00:01:24: %LINEPROTO-5-UPDOWN: Line protocol on Interface BRI0/0:2, changed state to down Router#**configure terminal** Enter configuration commands, one per line. End with CNTL/Z. Router(config)#**enable secret**

Router(config)#**^Z** 00:01:54: %SYS-5-CONFIG\_I: Configured from console by console Router#**show ip interface brief**

```
Interface IP-Address 0K? Method Status and Protocol
Ethernet0/0 10.200.40.37 YES TFTP administratively down down
Serial0/0 unassigned YES TFTP administratively down down
BRI0/0 192.168.121.157 YES unset administratively down down
BRI0/0:1 unassigned YES unset administratively down down
BRI0/0:2 unassigned YES unset administratively down down
Ethernet0/1 unassigned YES TFTP administratively down down
Serial0/1 unassigned YES TFTP administratively down down
Loopback0 192.168.121.157 YES TFTP up up up
Router#configure terminal
Enter configuration commands, one per line. End with CNTL/Z.
Router(config)#interface Ethernet0/0
Router(config-if)#no shutdown
Router(config-if)#
00:02:14: %LINK-3-UPDOWN: Interface Ethernet0/0, changed state to up
00:02:15: %LINEPROTO-5-UPDOWN: Line protocol on Interface Ethernet0/0,
changed state to up
Router(config-if)#interface BRI0/0
Router(config-if)#no shutdown
Router(config-if)#
00:02:26: %LINK-3-UPDOWN: Interface BRI0/0:1, changed state to down
00:02:26: %LINK-3-UPDOWN: Interface BRI0/0:2, changed state to down
00:02:26: %LINK-3-UPDOWN: Interface BRI0/0, changed state to up
00:02:115964116991: %ISDN-6-LAYER2UP: Layer 2 for Interface BR0/0,
TEI 68 changed to up
Router(config-if)#^Z
Router#
00:02:35: %SYS-5-CONFIG_I: Configured from console by console
Router#copy running-config startup-config
Destination filename [startup-config]?
Building configuration...
[OK]Router#show version
Cisco IOS Software, C2900 Software (C2900-UNIVERSALK9-M), Version 15.0(1)M1,
     RELEASE SOFTWARE (fc1)
Technical Support: http://www.cisco.com/techsupport
Copyright (c) 1986-2009 by Cisco Systems, Inc.
```
Compiled Wed 02-Dec-09 15:23 by prod\_rel\_team

ROM: System Bootstrap, Version 15.0(1r)M1, RELEASE SOFTWARE (fc1)

c2921-CCP-1-xfr uptime is 2 weeks, 22 hours, 15 minutes System returned to ROM by reload at 06:06:52 PCTime Mon Apr 2 1900 System restarted at 06:08:03 PCTime Mon Apr 2 1900 System image file is "flash:c2900-universalk9-mz.SPA.150-1.M1.bin" Last reload reason: Reload Command

Cisco CISCO2921/K9 (revision 1.0) with 475136K/49152K bytes of memory. Processor board ID FHH1230P04Y 1 DSL controller

- 3 Gigabit Ethernet interfaces
- 9 terminal lines
- 1 Virtual Private Network (VPN) Module
- 1 Cable Modem interface
- 1 cisco Integrated Service Engine-2(s) Cisco Foundation 2.2.1 in slot 1 DRAM configuration is 64 bits wide with parity enabled. 255K bytes of non-volatile configuration memory. 248472K bytes of ATA System CompactFlash 0 (Read/Write) 62720K bytes of ATA CompactFlash 1 (Read/Write)

Configuration register is 0x2102

#### Router#**configure terminal**

Enter configuration commands, one per line. End with CNTL/Z. Router(config)#**config-register 0x2102** Router(config)#^Z 00:03:20: %SYS-5-CONFIG\_I: Configured from console by console

#### Router#**show version**

Cisco IOS Software, C2900 Software (C2900-UNIVERSALK9-M), Version 15.0(1)M1, RELEASE SOFTWARE (fc1) Technical Support: http://www.cisco.com/techsupport Copyright (c) 1986-2009 by Cisco Systems, Inc. Compiled Wed 02-Dec-09 15:23 by prod\_rel\_team

ROM: System Bootstrap, Version 15.0(1r)M1, RELEASE SOFTWARE (fc1)

c2921-CCP-1-xfr uptime is 2 weeks, 22 hours, 15 minutes System returned to ROM by reload at 06:06:52 PCTime Mon Apr 2 1900 System restarted at 06:08:03 PCTime Mon Apr 2 1900 System image file is "flash:c2900-universalk9-mz.SPA.150-1.M1.bin" Last reload reason: Reload Command

Cisco CISCO2921/K9 (revision 1.0) with 475136K/49152K bytes of memory. Processor board ID FHH1230P04Y 1 DSL controller 3 Gigabit Ethernet interfaces 9 terminal lines 1 Virtual Private Network (VPN) Module 1 Cable Modem interface

1 cisco Integrated Service Engine-2(s) Cisco Foundation 2.2.1 in slot 1

DRAM configuration is 64 bits wide with parity enabled. 255K bytes of non-volatile configuration memory. 248472K bytes of ATA System CompactFlash 0 (Read/Write) 62720K bytes of ATA CompactFlash 1 (Read/Write)

Configuration register is 0x2142 (will be **0x2102** at next reload)

# Informazioni correlate

- [Esempio di procedura di recupero della password](https://www.cisco.com/c/it_it/support/docs/routers/3800-series-integrated-services-routers/112058-c1900-pwd-rec-00.html#ex_pass)
- [Configurazione dei requisiti dei cavi per la console e le porte AUX](https://www.cisco.com/c/it_it/support/docs/routers/7000-series-routers/12223-14.html?referring_site=bodynav)
- [Comprendere il collegamento del terminale a una porta console sugli switch Catalyst](https://www.cisco.com/c/it_it/support/docs/switches/catalyst-6000-series-switches/10600-9.html#Cat8510?referring_site=bodynav)
- [Router Supporto dei prodotti](https://www.cisco.com/cisco/web/psa/default.html?mode=prod&level0=268437899&referring_site=bodynav)
- [Supporto tecnico e download Cisco](https://www.cisco.com/c/it_it/support/index.html?referring_site=bodynav)

### Informazioni su questa traduzione

Cisco ha tradotto questo documento utilizzando una combinazione di tecnologie automatiche e umane per offrire ai nostri utenti in tutto il mondo contenuti di supporto nella propria lingua. Si noti che anche la migliore traduzione automatica non sarà mai accurata come quella fornita da un traduttore professionista. Cisco Systems, Inc. non si assume alcuna responsabilità per l'accuratezza di queste traduzioni e consiglia di consultare sempre il documento originale in inglese (disponibile al link fornito).